## **NOTIFYING OF ABSENCES VIA PAM**

Parents/Carers can enter the absence of their child via PAM. Login to PAM and click on Parent Notified Absences.

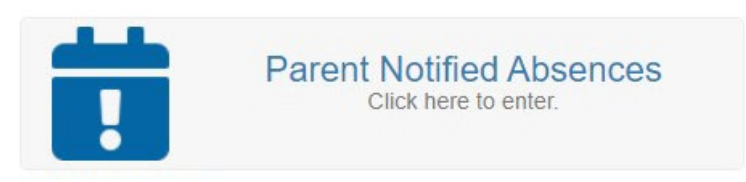

Add the absence as per below screen shot. You can enter full, half or partial days. Using PAM to enter these absences eliminates the need to enter a note in your son's diary. He can tell staff it has been entered online.

If your son is starting late, he will still need to check-in at reception where the staff will check that the Parent has entered an absence. Staff will also correct any time discrepancies (eg, he ended up arriving earlier as appointment finished).

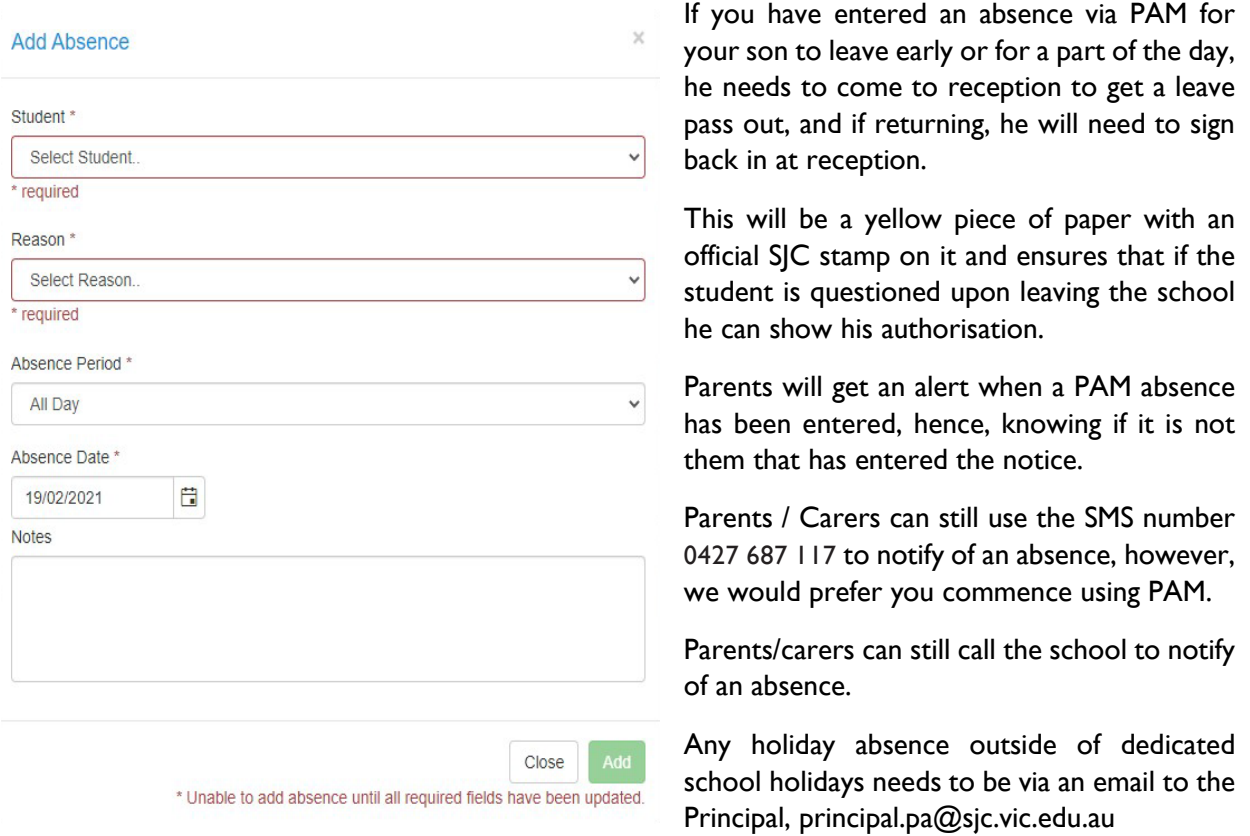

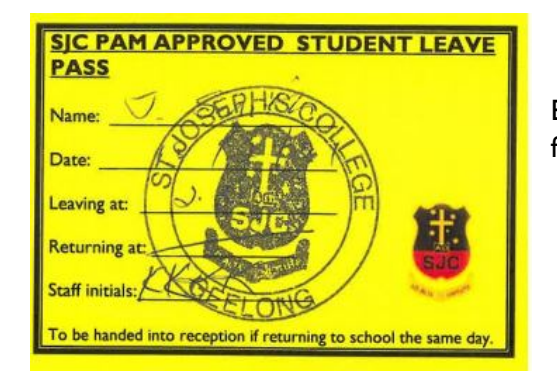

Example of pass students will receive when leaving early or for a part of the day.